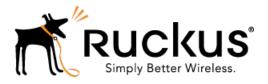

# Ruckus Wireless<sup>™</sup> SmartCell Insight<sup>™</sup> Release 2.5

**API User Guide** 

Part Number: 800-71460-001 Rev A Published: 12 February 2017

www.ruckuswireless.com

## Contents

| Copyright Notice and Proprietary Information |   |
|----------------------------------------------|---|
| About This Guide                             | 4 |
| Document Conventions                         | 4 |
| Related Documentation                        | 5 |
| Documentation Feedback                       | 5 |

## **1** SmartCell Insight Overview

| Accessing the API        | 6 |
|--------------------------|---|
| Navigating to the UI     | 6 |
| Generating Access Token  | 6 |
| Using the API Dialog Box | 9 |

## 2 Report Types

# **Copyright Notice and Proprietary Information**

Copyright 2017. Ruckus Wireless, Inc. All rights reserved.

No part of this documentation may be used, reproduced, transmitted, or translated, in any form or by any means, electronic, mechanical, manual, optical, or otherwise, without prior written permission of Ruckus Wireless, Inc. ("Ruckus"), or as expressly provided by under license from Ruckus.

#### **Destination Control Statement**

Technical data contained in this publication may be subject to the export control laws of the United States of America. Disclosure to nationals of other countries contrary to United States law is prohibited. It is the reader's responsibility to determine the applicable regulations and to comply with them.

#### Disclaimer

THIS DOCUMENTATION AND ALL INFORMATION CONTAINED HEREIN ("MATERIAL") IS PROVIDED FOR GENERAL INFORMATION PURPOSES ONLY. RUCKUS AND ITS LICENSORS MAKE NO WARRANTY OF ANY KIND, EXPRESS OR IMPLIED, WITH REGARD TO THE MATERIAL, INCLUDING, BUT NOT LIMITED TO, THE IMPLIED WARRANTIES OF MERCHANTABILITY, NON-INFRINGEMENT AND FITNESS FOR A PARTICULAR PURPOSE, OR THAT THE MATERIAL IS ERROR-FREE, ACCURATE OR RELIABLE. RUCKUS RESERVES THE RIGHT TO MAKE CHANGES OR UPDATES TO THE MATERIAL AT ANY TIME.

#### Limitation of Liability

IN NO EVENT SHALL RUCKUS BE LIABLE FOR ANY DIRECT, INDIRECT, INCIDENTAL, SPECIAL OR CONSEQUENTIAL DAMAGES, OR DAMAGES FOR LOSS OF PROFITS, REVENUE, DATA OR USE, INCURRED BY YOU OR ANY THIRD PARTY, WHETHER IN AN ACTION IN CONTRACT OR TORT, ARISING FROM YOUR ACCESS TO, OR USE OF, THE MATERIAL.

#### Trademarks

Ruckus Wireless, Ruckus, the bark logo, BeamFlex, ChannelFly, Dynamic PSK, FlexMaster, Simply Better Wireless, SmartCell, SmartMesh, SmartZone, Unleashed, ZoneDirector and ZoneFlex are trademarks of Ruckus Wireless, Inc. in the United States and other countries. All other product or company names may be trademarks of their respective owners.

## **About This Guide**

This SmartCell Insight 2.4 API User Guide provides instructions about how the Ruckus Wireless<sup>™</sup> SmartCell Insight (SCI) APIs work to access the various functionalities provided by the core SCI engine.

This guide is written for service operators and system administrators who are responsible for managing, configuring, and troubleshooting Wi-Fi networks. It assumes basic working knowledge of local area networks, wireless networking, and wireless devices.

**NOTE:** Refer to the release notes shipped with your product to be aware of certain challenges when upgrading to this release.

Most user guides and release notes are available in Adobe Acrobat Reader Portable Document Format (PDF) or HTML on the Ruckus Wireless Support Web site at https://support.ruckuswireless.com/contact-us.

#### **Document Conventions**

Table 1: Text conventions on page 4 and Table 2: Notice conventions on page 5 list the text and notice conventions that are used throughout this guide.

| Convention              | Description                                                              | Example                                                                     |
|-------------------------|--------------------------------------------------------------------------|-----------------------------------------------------------------------------|
| message phrase          | Represents messages<br>displayed in response to a<br>command or a status | [Device Name] >                                                             |
| user input              | Represents information that you enter                                    | [Device Name] > set<br>ipaddr 10.0.0.12                                     |
| user interface controls | Keyboard keys, software buttons, and field names                         | Click Create New                                                            |
| Start > All Programs    | Represents a series of<br>commands, or menus and<br>submenus             | Select Start > All Programs                                                 |
| ctrl+V                  | Represents keyboard keys pressed in combination                          | Press <b>ctrl+V</b> to paste the text from the clipboard.                   |
| screen or page names    |                                                                          | Click <b>Advanced Settings</b> . The <b>Advanced Settings</b> page appears. |
| command name            | Represents CLI commands                                                  |                                                                             |
| parameter name          | Represents a parameter in a CLI command or UI feature                    |                                                                             |
| variable name           | Represents variable data                                                 | {ZoneDirectorID}                                                            |

#### Table 1: Text conventions

| Convention | Description                          | Example                   |
|------------|--------------------------------------|---------------------------|
| filepath   | Represents file names or URI strings | http://ruckuswireless.com |

#### Table 2: Notice conventions

| Notice type | Description                                                                                                    |
|-------------|----------------------------------------------------------------------------------------------------|
| NOTE:       | Information that describes important features or instructions                                                  |
| CAUTION:    | Information that alerts you to potential loss of data or potential damage to an application, system, or device |
| WARNING:    | Information that alerts you to potential personal injury                                                       |

#### **Related Documentation**

For a complete list of documents that accompany this release, refer to the Release Notes.

#### **Documentation Feedback**

Ruckus Wireless is interested in improving its documentation and welcomes your comments and suggestions.

You can email your comments to Ruckus Wireless at: docs@ruckuswireless.com

When contacting us, please include the following information:

- Document title
- Document part number (on the cover page)
- Page number (if appropriate)

# **SmartCell Insight Overview**

# 1

In this chapter:

- Accessing the API
- Using the API Dialog Box

SmartCell Insight (SCI) is a Big Data analytics and reporting engine that provides deep visibility into the performance and operational statistics of your Ruckus Wireless WiFi infrastructure.

SmartCell Insight (SCI) is designed to collect data from Ruckus network equipment, analyze that data, and then present it using a wide variety of standard and custom reports. SCI provides visibility, analytics and reports about network transmission statistics, equipment status and user traffic. It also provides details about the devices and applications that are used on the network, so that decision-makers can make better informed decisions about what types of devices and content their customers are using and will be using more of in the future.

SCI provides a rich set of APIs to access the various functionality provided by the core SCI engine.

NOTE: Refer to the Ruckus Smart Analytics Appendix on using each of the APIs.

## Accessing the API

You can access the API after you log into the SCI User Interface.

You can access most of the reports mentioned in this section using the user interface, but if you require a detailed report at a granular level you can query the API which pulls the data from the core engine. Also the user interface limits the reports to top 100, if you require more than that you can access the API and procure them.

#### Navigating to the UI

To log into the SCI User Interface, use the following URL and the credentials.

- 1. Enter https://<your SCI IP address>/explorer in your web browser.
- 2. Log in using the following default credentials:

Username: admin Password: admin

This page exposes all the APIs from the SCI core engine. If you have changed the default password, please use the new password accordingly.

#### **Generating Access Token**

You can access these APIs after you generate an access token.

To generate the access token:

1. Go to the section Users > Login. The following screenshot illustrates the same.

#### Figure 1: User Login

| ः      | StrongLoop API Explorer        | Token Set. accessToken Set Access Token                                  |
|--------|--------------------------------|--------------------------------------------------------------------------|
| DELETE | /users/{id}/access lokens      | Deletes all access lokens of this model.                                 |
| GET    | /users/{id}/accessTokens/{fk}  | Find a related item by id for accessTokens.                              |
| PUT    | /users/{id}/accessTokens/{fk}  | Update a related item by id for accessTokens.                            |
| DELETE | /users/{id}/accessTokens/{fk}  | Delete a related item by id for accessTokens.                            |
| GET    | /users/{id}/accessTokens/count | Counts accessTokens of user.                                             |
| GET    | /users/{id}/exists             | Check whether a model instance exists in the data source.                |
| GET    | /users/change-stream           | Create a change stream.                                                  |
| POST   | /users/change-stream           | Create a change stream.                                                  |
| GET    | /users/confirm                 | Confirm a user registration with email verification token.               |
| GET    | /users/count                   | Count instances of the model matched by where from the data source.      |
| GET    | /users/findOne                 | Find first instance of the model matched by filter from the data source. |
| POST   | /users/login                   | Login a user with username/email and password.                           |
| POST   | /users/logout                  | Logout a user with access token.                                         |
| POST   | /users/reset                   | Reset password for a user with email.                                    |
| POST   | /users/update                  | Update instances of the model matched by where from the data source.     |

In the credentials section, enter the user credentials you used to log into the user interface.
 Username: admin

Usemame: aumin

Password: admin

Input a string in the format {"username":"admin", "password":"admin"}

3. Click the Try it out! tab

#### Figure 2: Credentials

| Response Conter    | nt Type application/json                 |                                                                                                    |                |                                 |
|--------------------|------------------------------------------|----------------------------------------------------------------------------------------------------|----------------|---------------------------------|
| Parameters         |                                          |                                                                                                    |                |                                 |
| Parameter          | Value                                    | Description                                                                                                | Parameter Type | Data Type                       |
| credentials        | {"username":"admin", "password":"admin"} |                                                                                                    | body           | Model Model Schema              |
|                    |                                          |                                                                                                    |                | 0                               |
|                    |                                          |                                                                                                    |                | Click to set as parameter value |
|                    | Parameter content type:                  |                                                                                                    |                |                                 |
|                    | application/json                         |                                                                                                    |                |                                 |
| include            |                                          | Related objects to include in<br>the response. See the<br>description of return value for<br>more details. | query          | string                          |
| Try it out! Hide R | lesponse                                 |                                                                                                    |                |                                 |

You will get your access token in the **Response body** of the curl script as displayed below.

#### Figure 3: Access Token

| Curl                                                                                                    |
|----------------------------------------------------------------------------------------------------|
| curl -X POSTheader "Content-Type: application/json"header "Accept: application/json" -d "{\"username\":\"rsa\",                                                            |
| Request URL                                                                                                    |
| https://rsa-staging.ruckuslbs.com/api/users/login?access_token=Jn4mgkNl8dIEFAAR4nvtwGFJ6KuCedGTxZ5uZFnSS0ZdLFJ3gApGbWj                                                     |
| Response Body                                                                                                    |
| <pre>{     "id": "tn33XDf40CsAiWmPOhXUu3I1KNUTWtUVlf8MJ9aUwmqoIZTzimahD9GNvLDORbTb"     "ttl": 1209600,     "created": "2016-07-21T02:39:03.265Z",     "userId": 1 }</pre> |

- 4. Copy this access token and paste it in the **Token Set** field displayed at the top of the SCI user interface.
- 5. Click Set Access Token

#### Figure 4: Set Access Token

Now you can access all the API reports in the system.

**NOTE:** You might not get the whole report in the Response Body if it is huge amount of data. You can access the reports by using:

- A Request URL. Paste this URL in a web browser to access the reports.
- A curl script to SSH on to your machine and direct those reports to a desired location.

## Using the API Dialog Box

Use the API dialog box to view and modify the messages to generate your API reports.

On clicking each of the parameters and the resource URL the API dialog box is displayed.

#### Figure 5: API Dialog Box

| occurrence                                                                               |                                                                     | Show/Hide           | List Operations   Expand Operation     | s |
|------------------------------------------------------------------------------------------|---------------------------------------------------------------------|---------------------|----------------------------------------|---|
| GET /OCCUITENCES                                                                         | Find all insta                                                      | nces of the model n | natched by filter from the data source |   |
| Response Class (Status 200)<br>Model Model Schema                                        |                                                                     |                     |                                        |   |
| [ {     "timestamp": "2016-07-26",     "status": 0,     "id": 0,     "scheduleId": 0 } ] |                                                                     |                     |                                        |   |
| Response Content Type application/json                                                   |                                                                     |                     |                                        |   |
| Parameters                                                                               |                                                                     |                     |                                        |   |
| Parameter Value                                                                          | Description                                                         | Parameter Type      | Data Type                              |   |
| filter                                                                                   | Filter defining fields, where,<br>include, order, offset, and limit | query               | string                                 |   |
| Try it out!                                                                              |                                                                     |                     |                                        |   |

#### Table 3: API Dialog Box

| Name                  | Description                                                                                               |
|-----------------------|----------------------------------------------------------------------------------------------------|
| Response Class        | The Response interface of the API represents the response to a request.                                   |
| Response Content Type | Content-type: application/json; designates the content to be in JSON format. This is the default type.    |
| Parameters            |                                                                                                    |
| Parameter             | Use the filter parameter, to supply a dimension you want to filter on, followed by the filter expression. |
| Value                 | The Parameter Value contains the value to be included in the request.                                     |
| Description           | Auto displays the parameter description                                                                   |
| Parameter Type        | Lists the API parameter types that you can use<br>in the path or query parameters for your                |

| Name            | Description                                                                                                    |
|-----------------|----------------------------------------------------------------------------------------------------|
|                 | backend API methods, and the types you can<br>use as method return types or request body<br>types.                                                                                                    |
| Data Type       | Lists the data types used in API parameters and notification message fields.                                                                                                    |
| Try it out      | Click on this icon to view the response body based on the parameters set.                                                                                                    |
| Curl            | Curl is a command line tool and library for<br>transferring data with URL syntax. Use the curl<br>command to simulate HTTP verbs such as<br>HEAD, GET, POST, PUT and DELETE request<br>calls to the API. |
| Request URL     | Contains the URL of the response.                                                                                                    |
| Response Body   | The response interface represents the response to a request.                                                                                                    |
| Response Code   | Contains the status code of the response. For example, 200 for a success.                                                                                                    |
| Response Header | Contains the headers object associated with the response.                                                                                                    |

# **Report Types**

In this chapter:

- Common Tasks
- Parameters for Generating API Reports
- Accessing and Retrieving Data
- Generating API Reports

This section lists and describes the report types available in SCI.

#### Occurrence

This provides the API report related to the retrieval of occurrence records based on the scheduler. (Refer to the SCI User Guide for details).

#### Report

Report type is for various reports available in the application such as Network, WLAN, and Clients.

#### Schedule

This is to schedule automatic report generation and delivery. You can also specify occurrences for a particular schedule. (Refer to the SCI User Guide for details).

#### Setting

This report type is for system level settings including SMTP settings.

#### System

This report type is based on all the controllers that report to the SCI as data sources.

#### User

The user usage report returns activities pertaining to SCI across the user's accounts.

#### ZDXML

This report type is Zone Director's specific calls.

NOTE: Refer to the Ruckus Smart Analytics Appendix on using each of the report types.

## **Common Tasks**

SCI's API allows you to build your custom specified reports, based on the available parameters. Each of these parameters has the following tasks, which is common .

#### Show / Hide

This toggle command shows or hides the rows dynamically in a table.

#### **List Operations**

This command displays the list of HTTP verbs such as GET, PUT, POST, HEAD or DELETE row dynamically in a table.

#### **Expand Operations**

This command expands the API dialog box for each listed operation. Use List Operations to contract the view.

#### Figure 6: Common tasks

| occurrence | Show/Hide   List Operations   Expand Operations |
|------------|-------------------------------------------------|
| report     | Show/Hide   List Operations   Expand Operations |
| schedule   | Show/Hide   List Operations   Expand Operations |
| setting    | Show/Hide   List Operations   Expand Operations |
| system     | Show/Hide   List Operations   Expand Operations |
| user       | Show/Hide   List Operations   Expand Operations |
| zdXml      | Show/Hide   List Operations   Expand Operations |

## Parameters for Generating API Reports

This section lists the parameters available to generate a report pertaining to occurrence. Similarly, an array of parameters are available for different report types.

The table below contains a sample of the parameters available in generating a report pertaining to occurrence.

#### Table 4: Parameter Details

| Resource URL | Method | Response            | Description                                                            |  |
|--------------|--------|---------------------|------------------------------------------------------------------------|--|
| /occurence   | GET    | Timestamp<br>Status | Finds all instances of<br>the model matched by<br>filter from the data |  |
|              |        | ID                  | source.                                                                |  |
|              |        | Schedule ID         |                                                                        |  |
| /occurences  | PUT    | Timestamp           | Updates an existing                                                    |  |
|              |        | Status              | model instance or                                                      |  |

| Resource URL               | Method | Response                                                                                  | Description                                                                           |
|----------------------------|--------|-------------------------------------------------------------------------------------------|---------------------------------------------------------------------------------------|
|                            |        | ID<br>Schedule ID                                                                         | inserts a new model into the data source.                                             |
| /occurences                | POST   | Timestamp<br>Status<br>ID<br>Schedule ID                                                  | Creates a new<br>instance of the model<br>and persist it into the<br>data source.     |
| /occurrences/{id}          | GET    | Timestamp<br>Status<br>ID<br>Schedule ID                                                  | Finds a model instance<br>by identifier from the<br>data source.                      |
| /occurrences/{id}          | HEAD   | Exists                                                                                    | Checks if a model<br>instance exists in the<br>data source.                           |
| /occurrences/{id}          | PUT    | Timestamp<br>Status<br>ID<br>Schedule ID                                                  | Updates attributes for<br>a model instance and<br>persist it into the data<br>source. |
| /occurrences/{id}          | DELETE |                                                                                           | Deletes a model<br>instance by identifier<br>from the data source.                    |
| /occurrences/{id}/exists   | GET    | Exists                                                                                    | Checks whether a model instance exists in the data source.                            |
| /occurrences/{id}/schedule | GET    | Name<br>Filter<br>Format<br>Frequency<br>Day<br>Hour<br>Enabled<br>Timezone<br>Recipients | Retrieves the relation schedule.                                                      |

| Resource URL               | Method | Response    | Description                                                                |  |
|----------------------------|--------|-------------|----------------------------------------------------------------------------|--|
|                            |        | ID          |                                                                            |  |
|                            |        | Report ID   |                                                                            |  |
| /cccurrences/change-stream | GET    |             | Finds a change<br>stream.                                                  |  |
| /cccurrences/change-stream | POST   |             | Creates a change<br>stream.                                                |  |
| /occurrences/count         | GET    | Count       | Counts the instances<br>of models matched<br>based on data source.         |  |
| /occurrences/findOne       | GET    | Timestamp   | Finds the first instance                                                   |  |
|                            |        | Status      | of the model matched<br>by filter from the data                            |  |
|                            |        | ID          | source.                                                                    |  |
|                            |        | Schedule ID |                                                                            |  |
| /occurrences/update        | POST   |             | Updates instances of<br>the models matched<br>based on the data<br>source. |  |

## Accessing and Retrieving Data

You can access and retrieve data for different sections of the Ruckus Smart Analytics. This section contains the available options and how to use them.

The options are:

- Find the ID of the report
- Find the ID of the section
- Query the data endpoint

#### Find the ID of the Report

You can click on this link to search for a report using the ID.

Figure 7: Report

| report                                                                                                    |                                           | Show/Hide                      | List Operations Expand Operations         |  |  |
|----------------------------------------------------------------------------------------------------|-------------------------------------------|--------------------------------|-------------------------------------------|--|--|
| GET /reports                                                                                                    |                                           | Find all instances of the mode | I matched by filter from the data source. |  |  |
| Response Class (Status 200)<br>Model Model Schema                                                                                         | k                                         |                                |                                           |  |  |
| <pre>[ {     "title": "string",     "urlSegmentName": "string",     "filterDataSource": "string",     "id": 0,     "facetId": 0 } ]</pre> |                                           |                                |                                           |  |  |
| Response Content Type application/json                                                                                                    |                                           |                                |                                           |  |  |
| Parameters                                                                                                    |                                           |                                |                                           |  |  |
| Parameter Value                                                                                                    | Description                               | Parameter Typ                  | e Data Type                               |  |  |
| filter                                                                                                    | Filter defining fie<br>include, order, of |                                | string                                    |  |  |
| Try it out!                                                                                                    |                                           |                                |                                           |  |  |

#### Find the ID of the Section

You can search using the report ID you are interested in. Take note of the default Parameters attribute, it specifies the required parameters for the section.

You can browse to the section for which you want the report using this link.

**Example**: If you enter 3 at the ID you get the respective information in the **Response Content Type** section

#### Figure 8: Search by ID of the Section

| Response Class (Status 200)            |                                                                                  |                   |                |           |  |
|----------------------------------------|----------------------------------------------------------------------------------|-------------------|----------------|-----------|--|
| Model Model S                          | chema                                                                            |                   |                |           |  |
| "component                             | "string",<br>"": "string",<br>"": "string",<br>arameters": {},<br>{},<br>;ring", |                   |                | •         |  |
| Response Content Type application/json |                                                                                  |                   |                |           |  |
| Parameters                             |                                                                                  |                   |                |           |  |
| Parameter                              | Value                                                                            | Description       | Parameter Type | Data Type |  |
| filter                                 |                                                                                  |                   | query          | string    |  |
| id                                     | 3                                                                                | PersistedModel id | path           | string    |  |
| Try it out!                            |                                                                                  |                   |                |           |  |

#### Query the Data Endpoint

You can query the data endpoint with the report ID, section ID and other required parameters.

#### Figure 9: Query Data Endpoint

| Implementation Notes                                          |                                                             |                                          |                |            |  |  |
|---------------------------------------------------------------|-------------------------------------------------------------|------------------------------------------|----------------|------------|--|--|
| For the filter field                                          | l below, an example would be                                |                                          |                |            |  |  |
| { "type": "or", "                                             | <pre>Fields": [{ "type": "selector", "dimension": "ap</pre> | Mac", "value": "000000000000"            | }]}            |            |  |  |
| Response Class (S<br>Model Model Scher                        |                                                             |                                          |                |            |  |  |
| <pre>{     "data": [     {}     ],     "metadata": {} }</pre> |                                                             |                                          |                |            |  |  |
| Response Content Type application/json                        |                                                             |                                          |                |            |  |  |
| Parameters<br>Parameter                                       | Value                                                       | Description                              | Parameter Type | Data Turpo |  |  |
| id                                                            | (required)                                                  | Report Id                                | path           | string     |  |  |
| sectionId                                                     | (required)                                                  | Section Id                               | path           | string     |  |  |
| start                                                         | (required)                                                  | 2016-04-06T16:04:46+00:00                | formData       | string     |  |  |
| end                                                           | (required)                                                  | 2016-04-07T16:04:46+00:00                | formData       | string     |  |  |
| granularity                                                   |                                                             | fifteen_minute, thirty_minute, hour, day | formData       | string     |  |  |

#### NOTE:

You have to specify the mandatory parameters such as id, sectionId, start, and end as string values.

For each of the steps, click **Try it out!** to query the API server.

## **Generating API Reports**

Based on report type you can generate various reports.

The following is an illustration of generating reports based on the report identifier.

- 1. Navigate to the URL GET /reports
- 2. Click Try it out! which displays all the reports along with its report identifier
- 3. Navigate to the GET /reports/{id}
- **4.** Enter the parameter identifier.
- 5. Click Try it out! which displays the reports pertaining to the identifier
- 6. Use the curl command or the request URL to view the report.

# Index

#### Α

access API 6 access token 6 API dialog box 9 API report parameters 12

### С

common tasks 11

#### D

data endpoint 16

#### I

Identity 14

Ν

navigation 6

#### R

Report 14 reports 11

#### S

SCI 6 section ID 15 SmartCell Insight 6

#### U

user interface 6